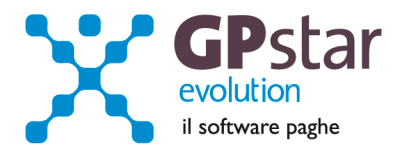

# GPSTAR Evolution - Aggiornamento del 7 Ottobre 2013 **Rel. 7.65.0** Rel. 7.65.0

### **Per installare il presente aggiornamento agire come segue:**

- 1. Accedere all'area Aggiornamenti presente sul ns. Sito
- 2. Selezionare l'aggiornamento interessato
- 3. Cliccare su "Scarica l'aggiornamento" e salvare il file in una cartella
- 4. Decomprimere lo stesso ed seguire il programma Setup

### **Oppure, più semplicemente:**

1. Fare doppio click sull'icona "Aggiornamenti GPSTAR" presente nella cartella "**GPSTAR** evolution"

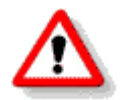

Gli utenti che lavorano **in rete** devono assicurarsi che su **nessun terminale** la procedura sia in uso

### **Contenuto dell'aggiornamento:**

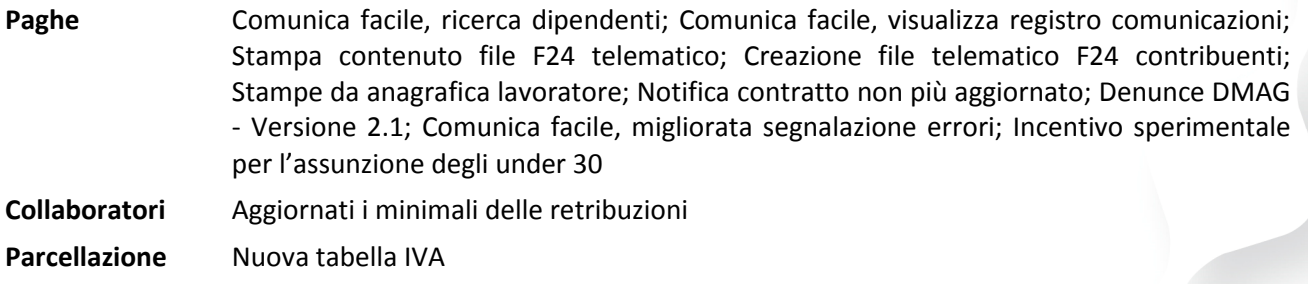

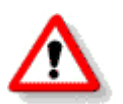

Per visualizzare e/o stampare la circolare, dopo aver installato il presente aggiornamento, procedere come segue:

- Accedere alla procedura PAGHE in **GPSTAR** evolution;
- Selezionare la scelta **Z26**.

Per aggiornare i contratti, procedere come di seguito:

- Accedere alla procedura PAGHE in **GPSTAR** evolution;
- Selezionare la scelta **Z19**.

L'assistenza è attiva dal lunedì al venerdì dalle **9:30** alle **13:00** e dalle **15:00** alle **18:30** Pagina **1** di **10**

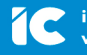

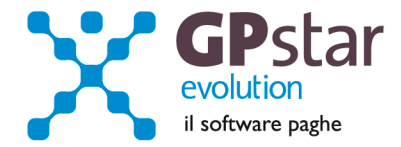

# *Collaboratori - Aggiornati i minimali delle retribuzioni*

L'Inail con circolare n° 41 del 17 settembre 2013, ha diramato il minimale e il massimale di rendita a decorrere dal 1° luglio 2013. Per aggiornare i valori in procedura, occorre entrare in Gestione CO.CO.PRO. Accedere alla scelta A00  $\rightarrow$  A05, quindi registrare i nuovi valori sotto riportati con decorrenza 07/2013.

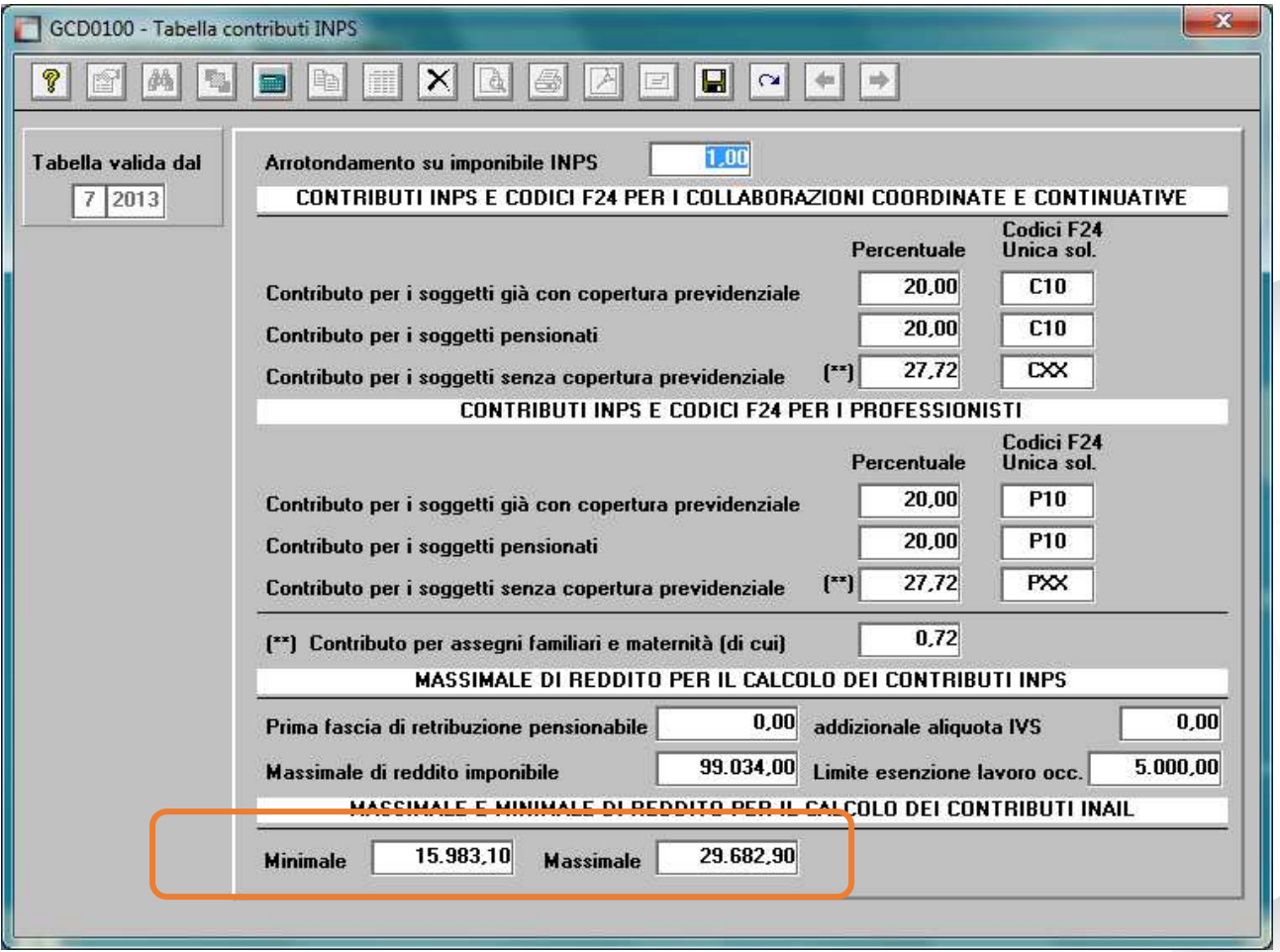

# *Paghe - Comunica facile e Gente di Mare, ricerca dipendenti*

E' stata aggiunta, anche nelle funzioni proroga e trasferimento, la ricerca dell'anagrafica del lavoratore così come gestita in assunzione e licenziamento.

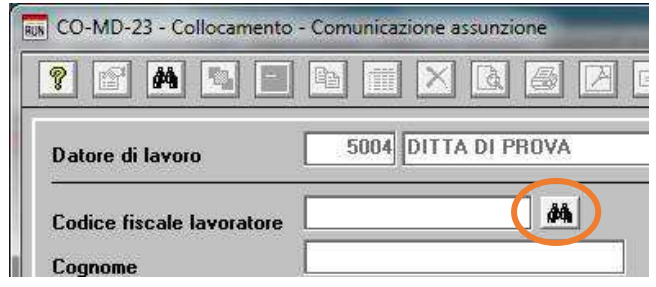

L'assistenza è attiva dal lunedì al venerdì dalle **9:30** alle **13:00** e dalle **15:00** alle **18:30** Pagina **2** di **10**

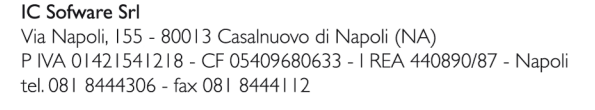

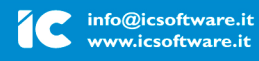

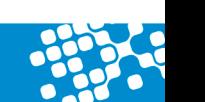

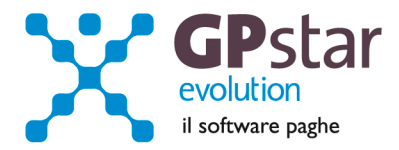

# *Paghe - Comunica facile, visualizza registro comunicazioni*

E' stata migliorato la visualizzazione dell'elenco del registro delle comunicazioni con l'aggiunta di due colonne in cui sono riportate le data indicate come inizio e fine nelle singole comunicazioni

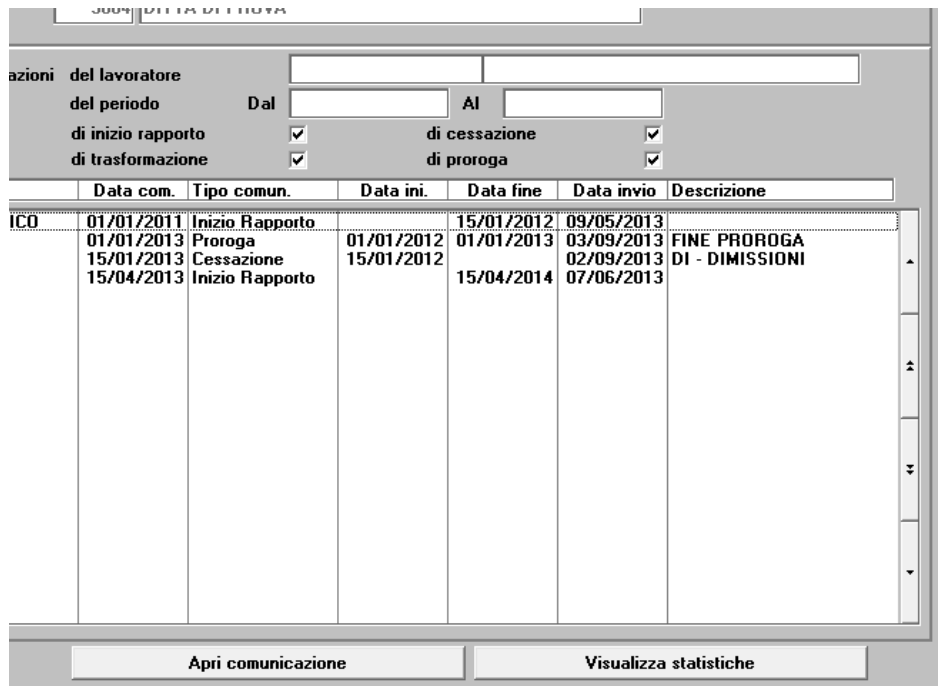

*Paghe - Stampa contenuto file F24 telematico* 

Modificata L'intestazione della stampa, ora viene stampato:

- La data del versamento, data che poi sarà indicata in tutte le registrazioni codici tributo;
- La data di elaborazione;
- Il nome del file telematico F24.

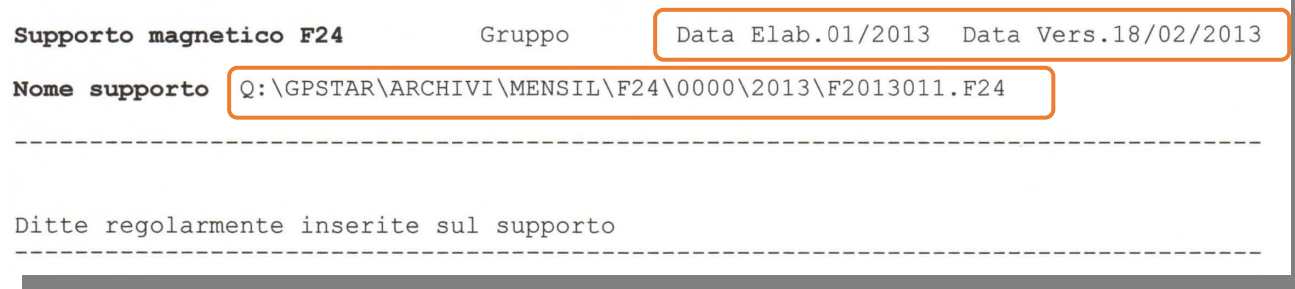

L'assistenza è attiva dal lunedì al venerdì dalle **9:30** alle **13:00** e dalle **15:00** alle **18:30** Pagina **3** di **10**

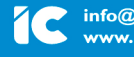

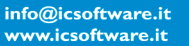

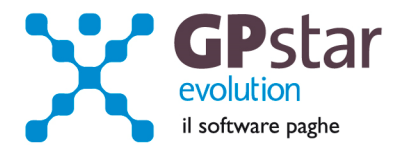

# *Paghe - Creazione file telematico F24 contribuenti*

E' stato aggiornato il programma per la creazione del file per il flusso telematico F24 contribuenti.

Quando si genera il file per il pagamento del modello F24 (R00 -> RA2 -> RC0) bisogna fare attenzione a barrare la casella "Elabora i file con UnicoOnLine" se a produrre il file è un contribuente (azienda) e non un intermediario.

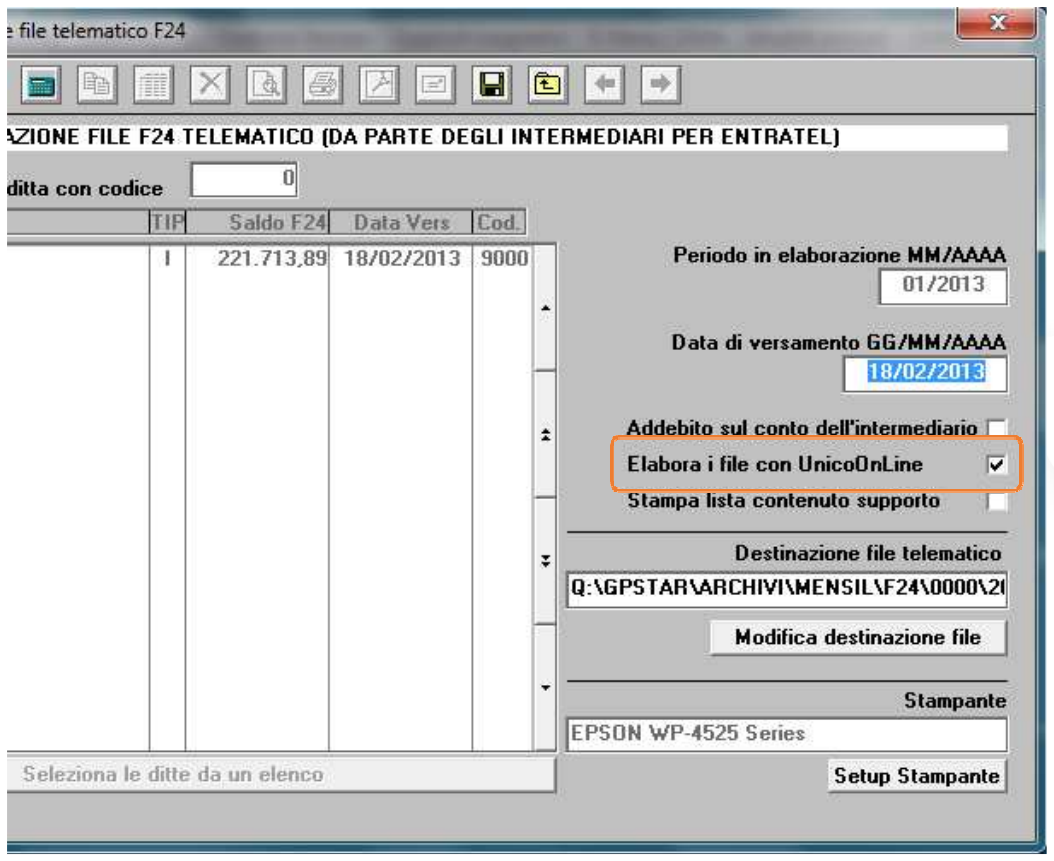

In questo caso le modalità di compilazione del file variano ed in particolare se nel flusso sono presenti più modelli F24 verrà generato il file come se fosse presente un unico modello con il totale generale dato dalla somma di tutti i modelli ed il totale parziale su ogni singolo modello.

## *Paghe - Stampe da anagrafica lavoratore*

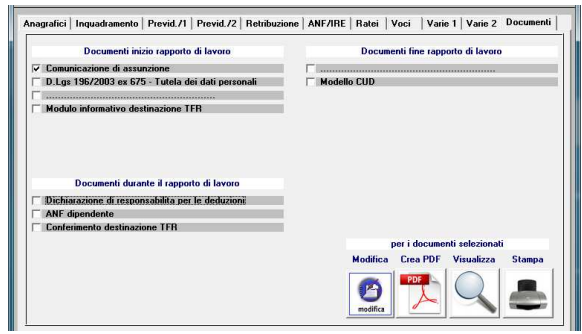

Con questo aggiornamento, sarà possibile oltre alla stampa, all'anteprima e alla creazione PDF, anche modificare i dati della lettera di assunzione prima della stampa utilizzando l'apposito bottone "modifica".

L'assistenza è attiva dal lunedì al venerdì dalle **9:30** alle **13:00** e dalle **15:00** alle **18:30** Pagina **4** di **10**

#### IC Sofware Srl

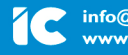

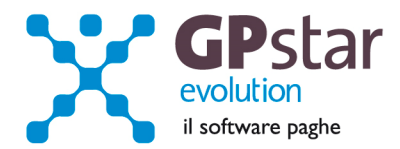

## *Paghe – Notifica contratto non più aggiornato*

A partire da questo aggiornamento è stata aggiunto il controllo sui contratti che non saranno più aggiornati. In particolare provvederemo ad inserire una ulteriore informazione sull'anagrafica del contratto che sarà testata in fase di import dei contratti. In pratica se su una anagrafica ditta il programma di import troverà un codice contratto contrassegnato non più aggiornato verrà data l'informazione all'utente che potrà così sostituire il codice del contratto sull'anagrafica ditta.

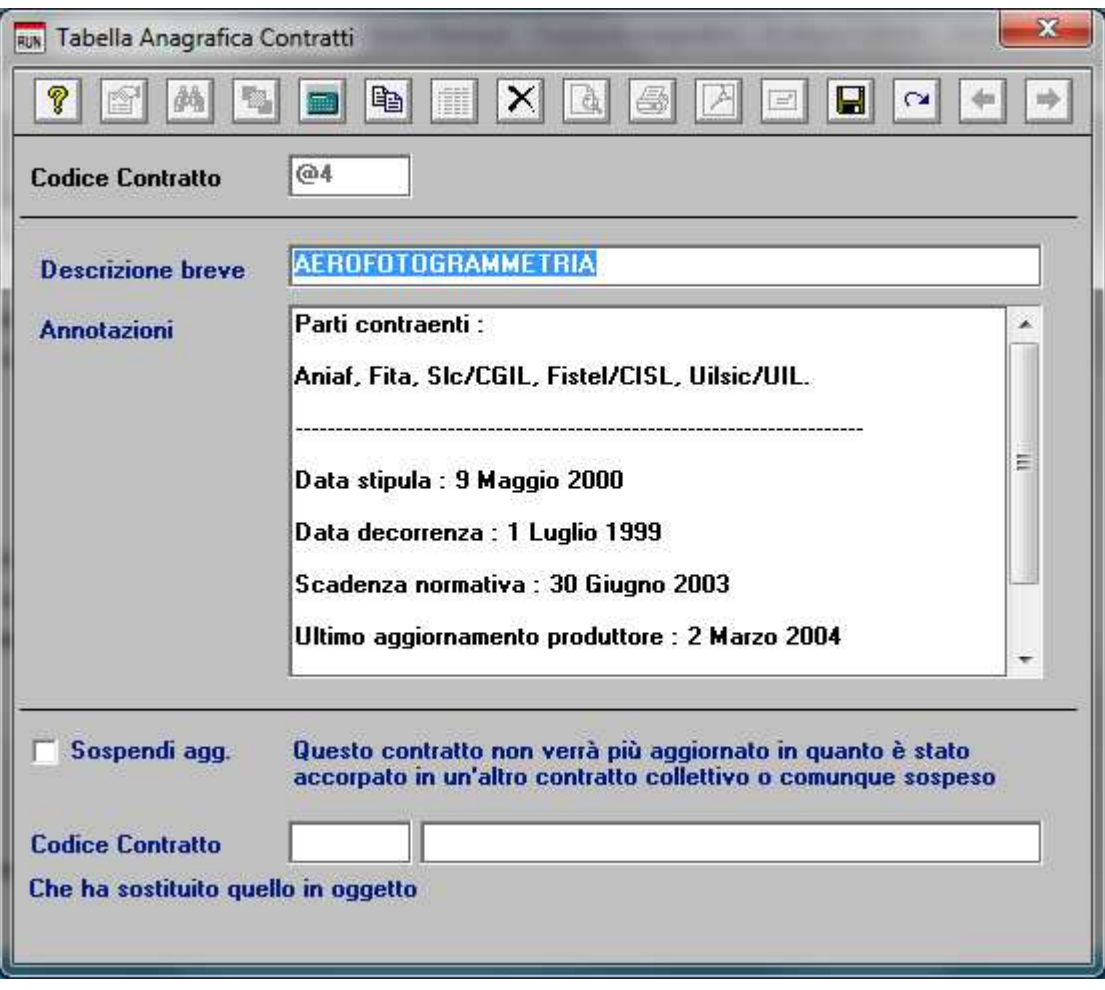

L'assistenza è attiva dal lunedì al venerdì dalle **9:30** alle **13:00** e dalle **15:00** alle **18:30** Pagina **5** di **10**

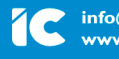

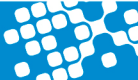

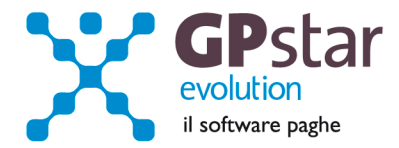

## *Paghe - Denunce DMAG - Versione 2.1*

GPSTAR è stato adeguato alle nuove specifiche tecniche per la creazione del flusso telematico DMAG.

In particolare sulla anagrafica ditta, altri dati agricoli, scelta B18, sono stati aggiunti nuovi campi che l'utente dovrà gestire all'occorrenza. In particolare:

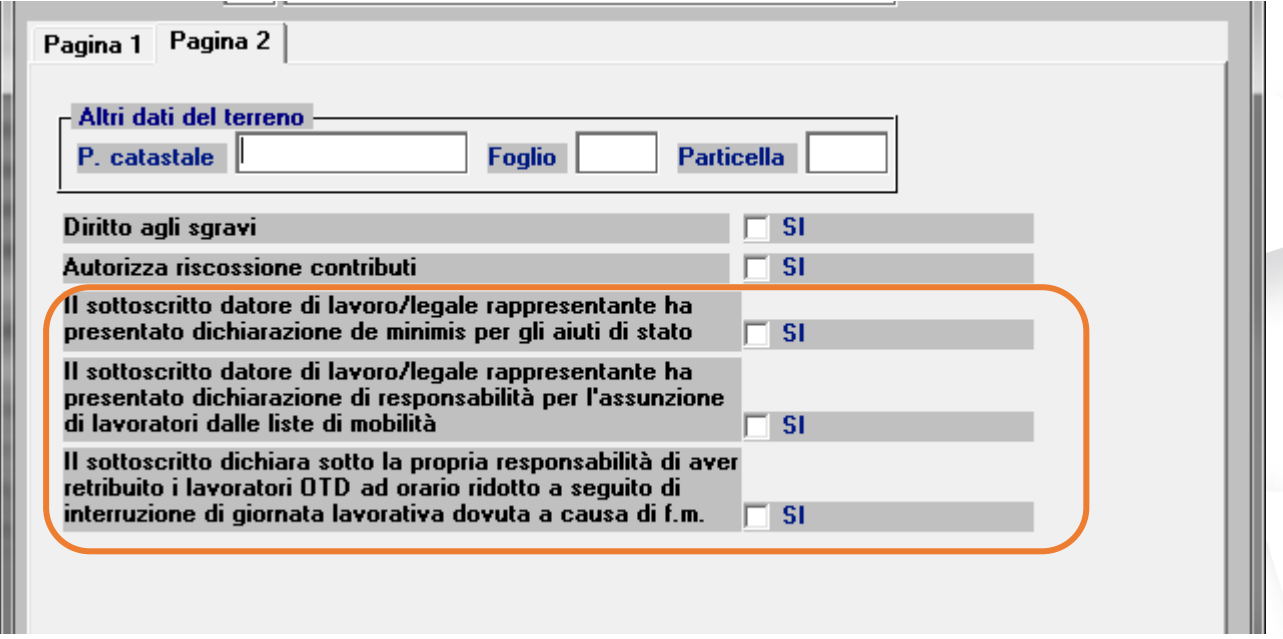

Ci soffermiamo sulla terza domanda, alla quale l'utente dovrà rispondere solo e soltanto se, in azienda ci sono lavoratori retribuiti a giornate con orario ridotto a causa di forza maggiore. Se barrato questo tasto i lavoratori appartenenti alla sede in oggetto, verranno contrassegnati come tipo lavoratori "7 per lavoratori retribuiti ad orario ridotto".

L'assistenza è attiva dal lunedì al venerdì dalle **9:30** alle **13:00** e dalle **15:00** alle **18:30** Pagina **6** di **10**

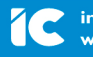

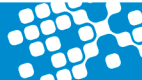

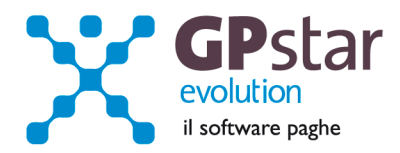

Inoltre è stata modificata la pagina riepilogativa dei dati periodici dei lavoratori del settore agricolo scelta CR1.

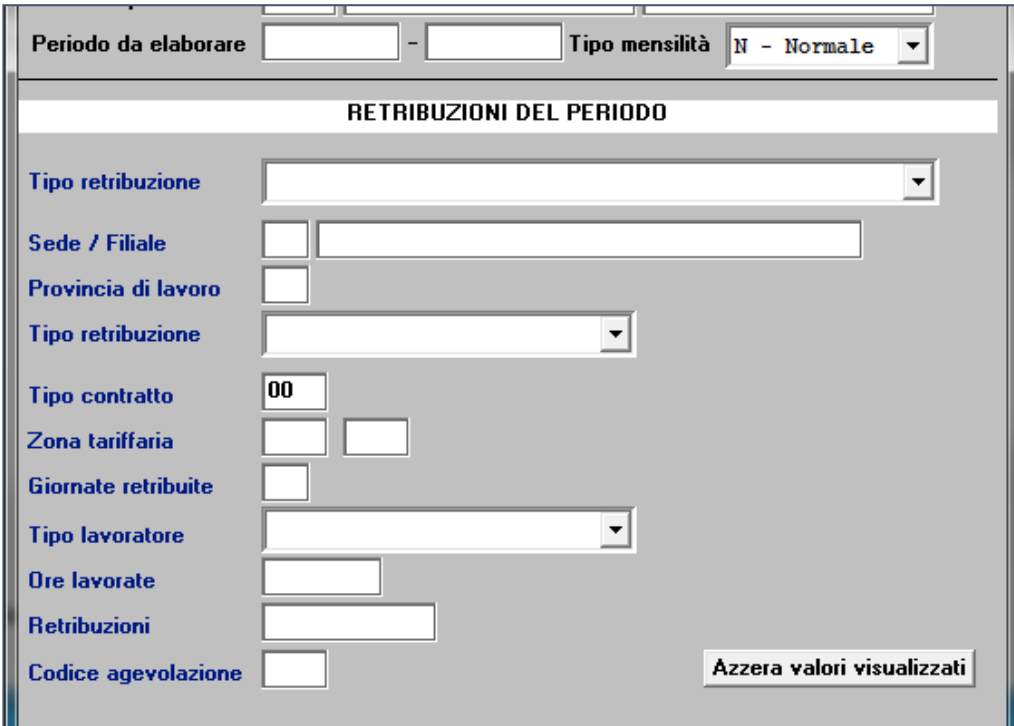

Dove sono stati aggiunti due nuovi campi e cioè "tipo lavoratore" e "codice agevolazione".

In pratica il campo tipo lavoratore potrà assumerà i valori

- 0 per il Full-Time
- 3 per PT orizzontale, Misto
- 5 per PT verticale
- 7 per lavoratori retribuiti ad orario ridotto.

Questo ultimo valore sarà riportato quando sull'anagrafica della ditta l'utente avrà barrato la dichiarazione di responsabilità per aver retribuito i lavoratori ad orario ridotto a seguito di cause di forza maggiore.

Il campo codice agevolazione sarà compilato in automatico e conterrà il codice agevolazione, eventualmente indicato nella tabella parametri contributivi. Se presente tale codice sarà compilato anche il campo tipo retribuzione con il codice "Y".

IC Sofware Srl Via Napoli, 155 - 80013 Casalnuovo di Napoli (NA) P IVA 01421541218 - CF 05409680633 - I REA 440890/87 - Napoli tel. 081 8444306 - fax 081 8444112

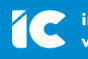

info@icsoftware.it www.icsoftware.it

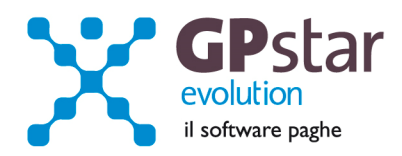

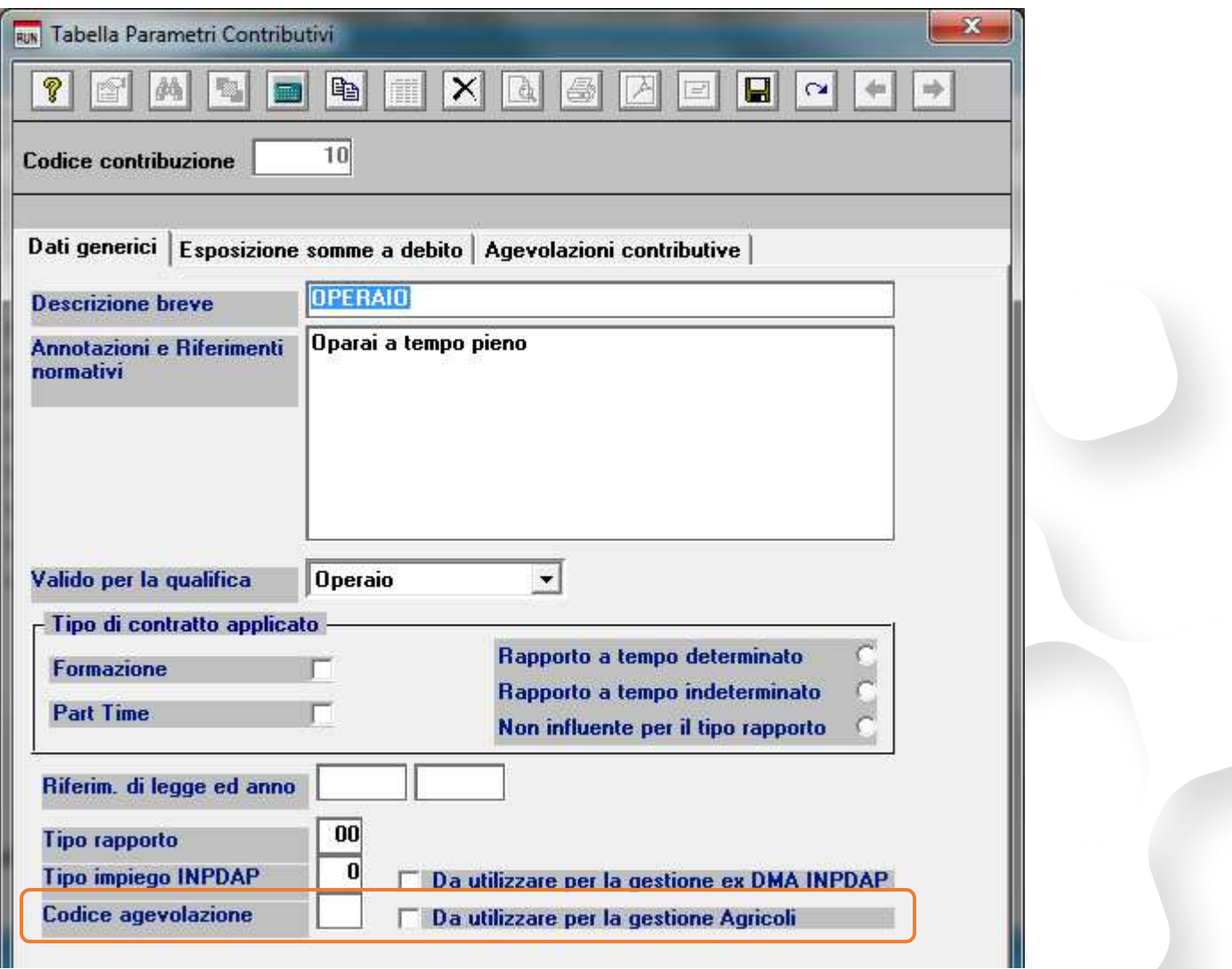

N.B.: Ad oggi l'unico codice autorizzazione è 2H come specificato nella circolare n. 139 del 27/09/2013.

## *Paghe - Comunica facile, migliorata segnalazione errori*

In presenza di extracomunitari, nel flusso, devono essere presenti i dati dell'amministratore, a seguito di alcune chiamate in assistenza, è stato migliorato il programma che genera il file XML ed in particolare ora in assenza dei dati anagrafici dell'amministratore il programma avvisa l'utente che il file che si sta generando non è valido.

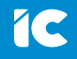

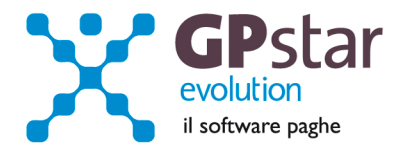

## *Paghe - Incentivo sperimentale per l'assunzione degli under 30*

L'articolo 1 del decreto Legge 76 del 2013 prevede un incentivo economico pari ad un terzo della retribuzione nella misura mensile massima di 650 euro per l'assunzione, a tempo indeterminato di giovani al di sotto dei 30 anni di età e/o dipendenti privi di diploma di scuola media superiore. L'incentivo spetta per 18 mesi. Per maggiori informazioni circa i requisiti e gli adempimenti normativi per accedere al beneficio rimandiamo alla circolare numero 131 del 17 Settembre 2013.

### **Modalità operative:**

Per poter accedere al beneficio è sufficiente barrare un campo nella pagina "Varie 1" come evidenziato in figura.

### *Anagrafica dipendente*

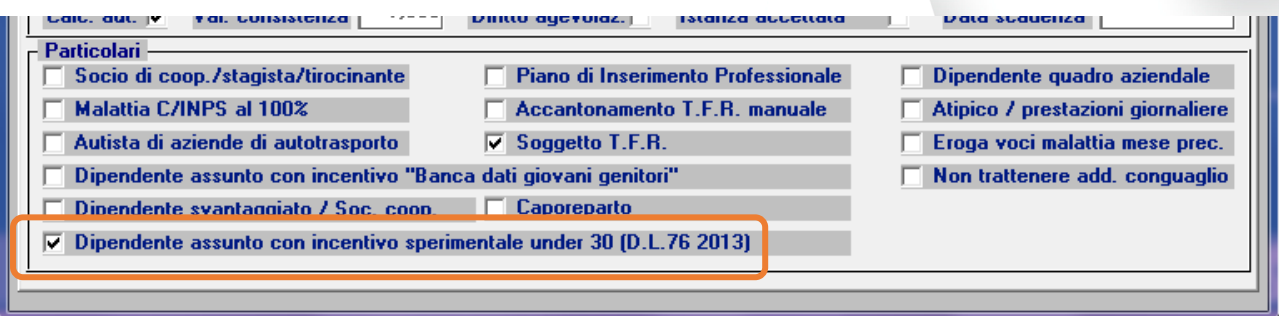

Non è necessario fare altro. La procedura in automatico verificherà il limite del massimale mensile (comprensivo di mensilità aggiuntiva non può superare il 30% della retribuzione per un massimo di 650,00 euro mensili). I codici UNIEMENS (L440 ed L441 per gli arretrati ed il codice statistico DL76) necessari alla compilazione del modello DM virtuale e degli UNIEMENS sono stati aggiunti in archivio al caricamento del presente aggiornamento.

L'assistenza è attiva dal lunedì al venerdì dalle **9:30** alle **13:00** e dalle **15:00** alle **18:30** Pagina **9** di **10**

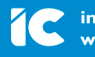

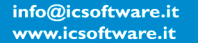

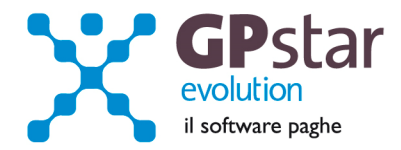

## *Parcellazione – Nuova tabella IVA*

Accedere alla gestione Studio quindi in D00 gestione parcellazione, attivare il programma D14 Tabella IVA / Rit.Acc. / Cassa

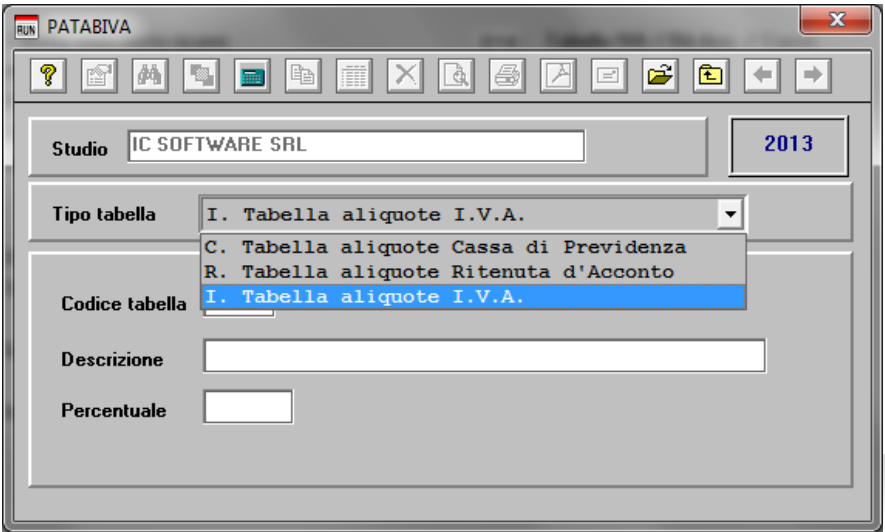

Selezionare la tabella IVA e quindi modificare la descrizione e la percentuale.

E' possibile anche creare una nuova tabella ma questo comporta di dover modificare su tutte le tabella parametri studio, per ogni azienda gestita, l'inserimento del nuovo codice tabella IVA.

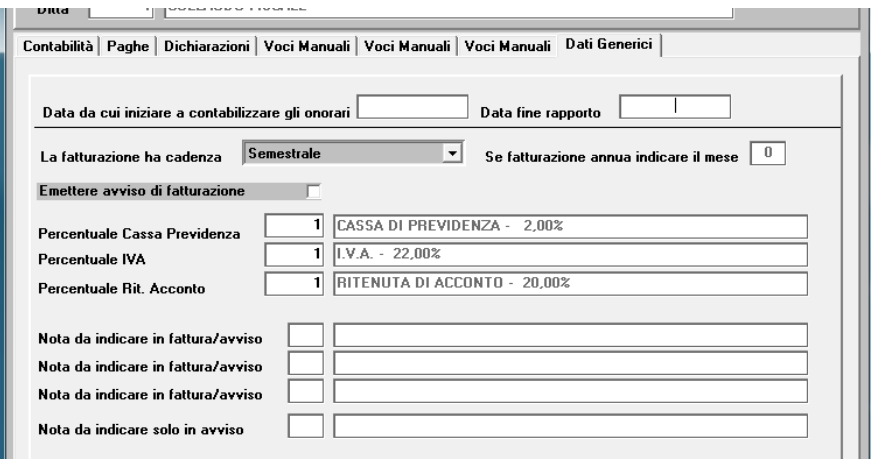

L'assistenza è attiva dal lunedì al venerdì dalle **9:30** alle **13:00** e dalle **15:00** alle **18:30** Pagina **10** di **10**

IC Sofware Srl Via Napoli, 155 - 80013 Casalnuovo di Napoli (NA) P IVA 01421541218 - CF 05409680633 - I REA 440890/87 - Napoli tel. 081 8444306 - fax 081 8444112

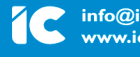

info@icsoftware.it www.icsoftware.it